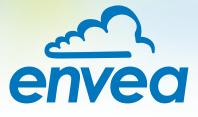

# OPERATING INSTRUCTIONS SpeedFlow 2.0-Pipe

# VELOCITY MEASUREMENT FOR SOLIDS

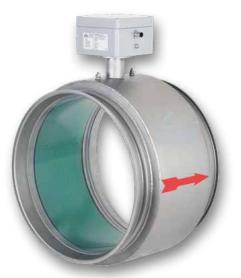

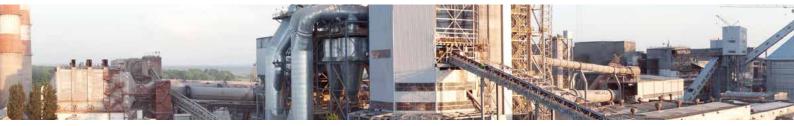

ENVEA Process GmbH - Gutedelstraße 31 - 79418 Schliengen - GERMANY Tel.: +49 (0) 7635 827248-0 / info.process@envea.global / www.envea.global

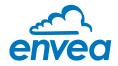

# CONTENTS

| Page |
|------|
|------|

| 1.  | System overview                                                 |
|-----|-----------------------------------------------------------------|
| 2.  | Function                                                        |
| 3.  | Safety                                                          |
|     | 3.1 Normal use                                                  |
|     | 3.2 Identification of hazards                                   |
|     | 3.3 Operational safety                                          |
|     | 3.4 Technical statement                                         |
| 4.  | Mounting and installation                                       |
|     | 4.1 Typical components of the measurement point                 |
|     | 4.2 Required tools                                              |
|     | 4.3 Mounting of the sensor                                      |
|     | 4.4 Mounting of the transmitter                                 |
| 5.  | Electrical connection                                           |
|     | 5.1 DIN Rail terminal layout                                    |
|     | 5.2 Electrical connection of the sensor                         |
|     | 5.3 Field housing terminal layout                               |
|     | 5.4 C1-Box terminal layout                                      |
| 6.  | Operator interface                                              |
|     | 6.1 Differences between DIN Rail and field housing transmitter. |
|     | 6.2 Display                                                     |
|     | 6.3 PC interface                                                |
|     | 6.4 Menu structure                                              |
| 7.  | Start-up procedure                                              |
|     | 7.1 Basic start-up procedure                                    |
|     | 7.2 Datalogger function in the software                         |
|     | 7.3 Adjusting the measurement values                            |
| 8.  | Error signalling                                                |
| 9.  | Maintenance                                                     |
| 10. | Warranty                                                        |
| 11. | Fault clearance.                                                |
|     | 11.1 Error codes                                                |
| 12. | Technical data                                                  |

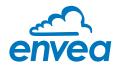

# 1. System overview

## A complete measuring point consists of the following components:

- MSE 300 in the DIN Rail housing or field housing
- Sensor
- C1-Box (optional)

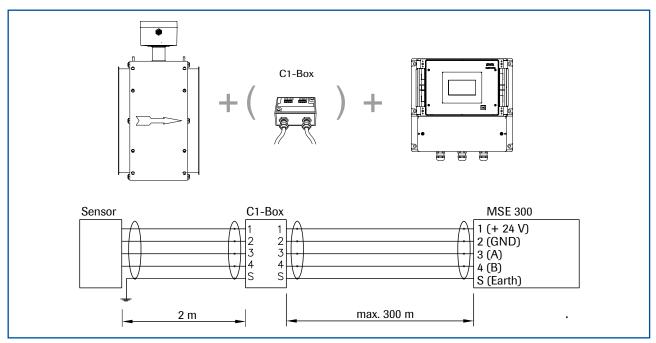

Fig. 1: Overview with C1-Box and field housing

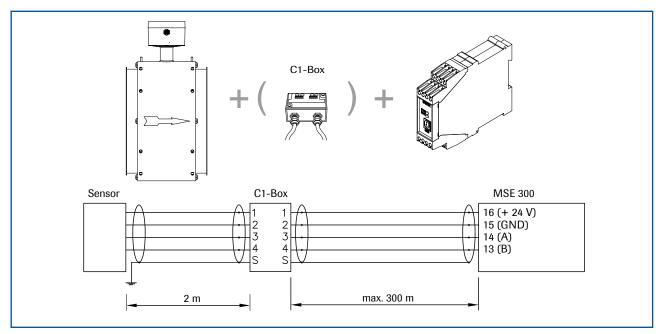

Fig. 2: Overview with C1-Box and DIN Rail

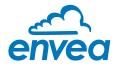

# 2. Function

- The SpeedFlow 2.0-Pipe is a measuring system which has been specially developed for measuring the speed of solids being transported.
- The sensor works according to the electrodynamic principle and can be used for the diameters: DN 80, DN 100, DN 120, DN 150, DN 200, DN 250, DN 350, other sizes in request.
- The electrodes used receive an electrical impulse from the passing solid particles. The received signals are evaluated by an autocorrelation procedure and the speed is calculated.
- The SpeedFlow 2.0-Pipe is used to measure solids in unpressurised air supply lines.
- The SpeedFlow 2.0-Pipe works even more efficiently and reliably due to the use of new processor technologies.

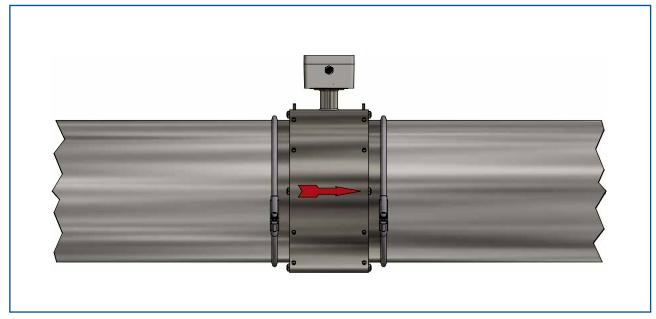

Fig. 3: SpeedFlow 2.0-Pipe sensor in the pipeline

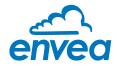

# 3. Safety

The SpeedFlow 2.0-Pipe measuring system has a state of the art, reliable design. It was tested and found to be in a perfectly safe condition when leaving the factory. Nevertheless, the system components may present dangers to personnel and items if they are not operated correctly.

Therefore, the operating manual must be read in full and the safety instructions followed to the letter. If the device is not used correctly for its intended purpose the manufacturer's liability and warranty will be void.

## 3.1 Normal use

• The measuring system may only be installed in metallic pipes to measure the speed of the medium passing through them.

It is not suitable for any other use or measuring system modifications.

• Only genuine spare parts and accessories from ENVEA Process may be used.

## 3.2 Identification of hazards

• Possible dangers when using the measuring system are highlighted in the operating manual with the following symbols:

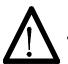

## Warning!

This symbol is used in the operating manual to denote actions which, if not performed correctly may result in death or injury.

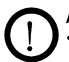

## Attention!

This symbol is used in the operating manual to denote actions which may result in danger to property.

## 3.3 Operational safety

- The measuring system may only be installed by trained, authorised personnel.
- During all maintenance, cleaning and inspection work on the pipelines or components of ENVEA Process, make sure that the system is in an unpressurised state.
- Switch off the power supply before performing any maintenance work, cleaning work or inspections on the pipelines or the SpeedFlow 2.0-Pipe components.
- The sensor must be taken out of the pipeline before any welding work is performed.
- The components and electrical connections must be inspected for damage at regular intervals. If any signs of damage are found, they must be rectified before the devices are used again.

## 3.4 Technical statement

• The manufacturer reserves the right to adjust technical data concerning technical developments without notice. ENVEA Process will be delighted to provide information about the current version of the operating manual, and any amendments made.

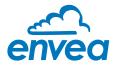

## 4. Mounting and installation

## 4.1 Typical components of the measurement point:

- MSE 300 in the DIN Rail housing or field housing
- Sensor
- Installation instructions
- Optional: C1-Box

## 4.2 Required tools

- Tested tools for the electrical connection
- Appropriate tools for integrating the sensor

## 4.3 Mounting of the sensor

Proceed as follows to install the sensor:

- Decide on the installation position in your line routeing. For horizontal or inclined pipelines, the terminal box should always be aligned facing upwards.
- The sensor should be installed as strain-free as possible.
- The SpeedFlow 2.0-Pipe must be installed in the direction of the flow.
- The distances apply to vertical and horizontal installations.
- Ensure that the measurement point is at an adequate distance from valves, manifolds, blowers and bucket wheel feeders and other measurement ports such as those used for pressure and temperature sensors, etc. (See fig. 4)

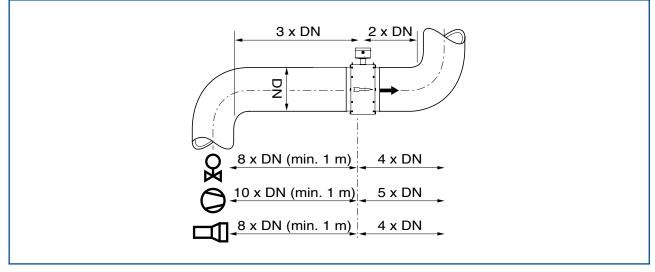

Fig. 4: Minimum distances of the measurement point from pipe geometries and fittings

• The standard connection to the existing line is made via a JACOBS flare connection. Various adapters can be procured from ENVEA Process.

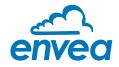

## 4.4 Mounting of the Evaluation unit

The Evaluation unit can be installed at a maximum distance of 300 m from the sensor.

A cable of the type "Ölflex Classic 110 CY" is recommended. The cable should be four-core, twisted in pairs and shielded. A minimum cross section of 0.75 mm<sup>2</sup> should be maintained. For distances longer than 150 m, the cross-section should be adjusted.

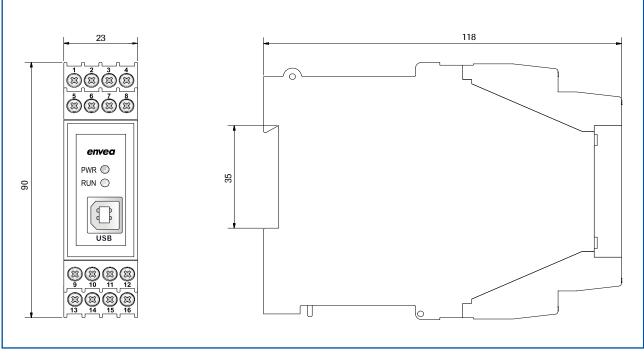

Fig. 5: Dimensions of the MSE 300 in the DIN Rail housing

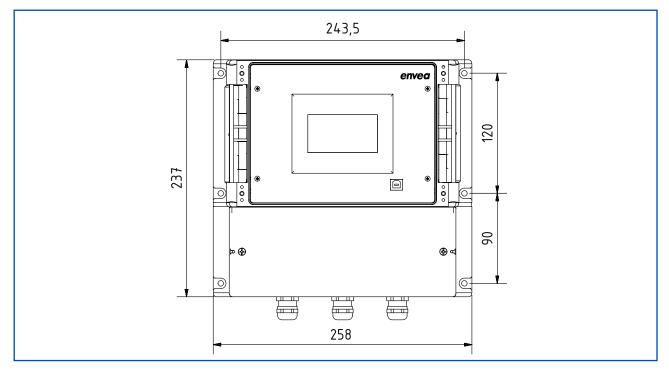

Fig. 6: Dimensions of the MSE 300 in the field housing (front view)

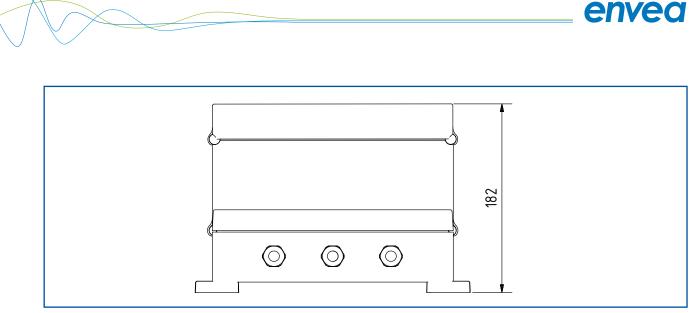

Fig. 7: Dimensions of the MSE 300 in the field housing (side view)

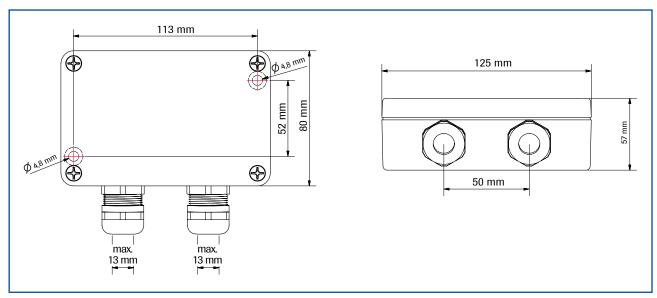

Fig. 8: C1-Box dimensions

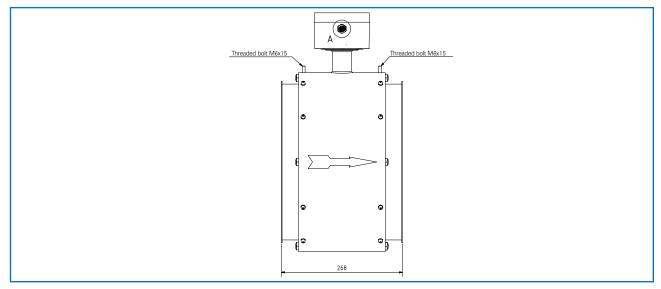

Fig. 9: Dimensions of the SpeedFlow 2.0-Pipe sensor

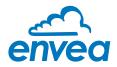

# 5. Electrical connection

## 5.1 DIN Rail terminal layout

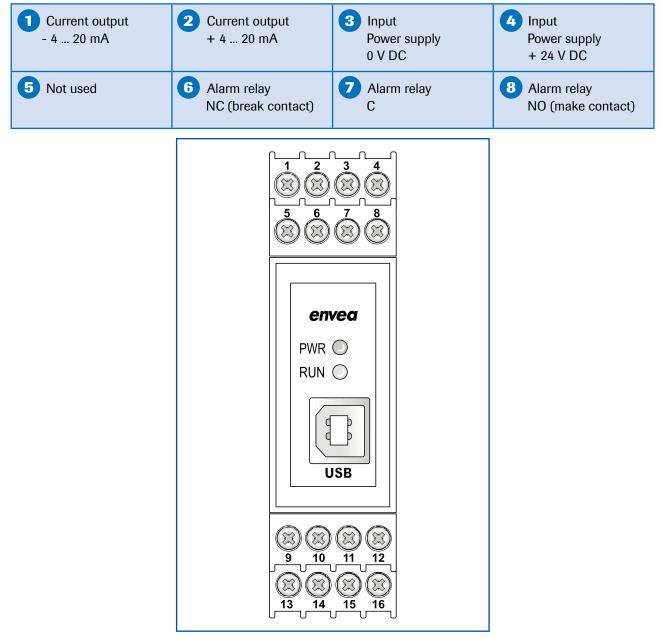

Fig. 10: Electrical connection for the MSE 300-DR

| Digital pulse output (-)    | Digital pulse output (+) | RS 485-<br>Interface<br>Data B | RS 485-<br>Interface<br>Data A |
|-----------------------------|--------------------------|--------------------------------|--------------------------------|
| <b>13</b> Sensor connection | Sensor connection        | <b>15</b> Sensor connection    | <b>Sensor connection</b>       |
| Cable 4                     | Cable 3                  | Cable 2                        | Cable 1                        |
| RS 485                      | RS 485                   | Power                          | Power                          |
| Data B                      | Data A                   | supply 0 V                     | supply + 24 V                  |

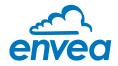

## 5.2 Electrical connection of the sensor

The sensor can be delivered with a 4-pole plug connector or with an M12 plug.

## 5.2.1 Electrical connection of the sensor plug contact

- Pin 1: +24 V DC
- Pin 2: GND
- Pin 3: ModBus A
- Pin 4: ModBus B

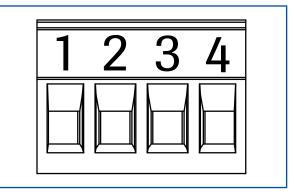

Fig. 11: Electrical connection of the plug connector

## 5.2.2 Electrical connection of the sensor M12 plug

- Pin 1: +24 V DC
- Pin 2: GND
- Pin 3: ModBus A
- Pin 4: ModBus B

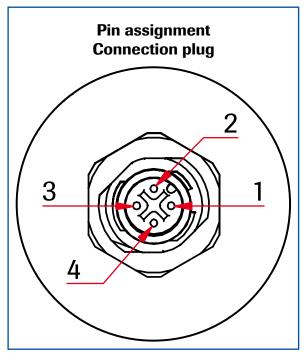

Fig. 12: Electrical connection of M12 plug

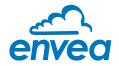

## 5.3 Field housing terminal layout

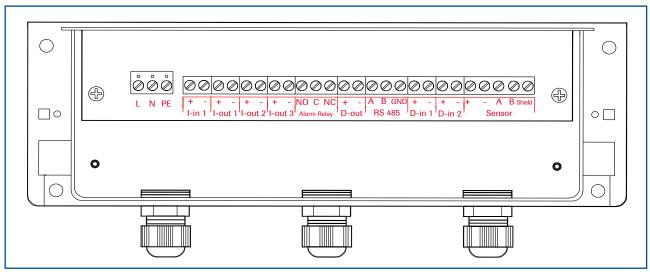

Fig. 13: Electrical connection for MSE 300 in the field housing

| Evaluation     | unit    |                                                                |                         |  |  |  |  |
|----------------|---------|----------------------------------------------------------------|-------------------------|--|--|--|--|
| Terminal N     | lo.     | Connection                                                     |                         |  |  |  |  |
| Power sup      | ply con | nection                                                        |                         |  |  |  |  |
| L / +24 V      |         | Input power supply 230 V / 50 Hz, 110 V / 60 Hz (optional 24 V | DC)                     |  |  |  |  |
| N / 0 V        |         | Input power supply 230 V / 50 Hz, 110 V / 60 Hz (optional 24 V | DC)                     |  |  |  |  |
| PE             |         | Protective Earth                                               |                         |  |  |  |  |
| Connectio      | ns      |                                                                |                         |  |  |  |  |
| I-in1          | +       | Current input +                                                |                         |  |  |  |  |
| 1-1111         | -       | Current input –                                                |                         |  |  |  |  |
| l-out1         | +       | Current output +                                               |                         |  |  |  |  |
| I-OULI         | -       | Current output –                                               |                         |  |  |  |  |
|                | Na      | Not used                                                       |                         |  |  |  |  |
|                | Na      | Not used                                                       |                         |  |  |  |  |
|                | Na      | Not used                                                       | Not used                |  |  |  |  |
|                | Na      | Not used                                                       |                         |  |  |  |  |
| Min. /         | NO      | Floating change-over contact NO (make contact)                 |                         |  |  |  |  |
| Max. relay     | С       | Floating change-over contact C (common contact)                |                         |  |  |  |  |
| With the terms | NC      | Floating change-over contact NC (break contact)                |                         |  |  |  |  |
| D-out          | +       | Digital pulse output +                                         |                         |  |  |  |  |
| D-out          | -       | Digital pulse output –                                         | Digital pulse output –  |  |  |  |  |
|                | A       | RS 485 interface data A                                        |                         |  |  |  |  |
| RS 485         | В       | RS 485 interface data B                                        |                         |  |  |  |  |
|                | GND     | RS 485 interface ground                                        | RS 485 interface ground |  |  |  |  |
| D-in1          | Na      | Not used                                                       |                         |  |  |  |  |
|                | Na      | Not used                                                       |                         |  |  |  |  |
| D-in2          | Na      | Not used                                                       |                         |  |  |  |  |
| Na Na          |         | Not used                                                       |                         |  |  |  |  |
|                | +       | Power supply + 24 V                                            | Cable no. 1             |  |  |  |  |
|                | GND     | Power supply 0 V                                               | Cable no. 2             |  |  |  |  |
| Sensor         | А       | RS 485 data A                                                  | Cable no. 3             |  |  |  |  |
|                | В       | RS 485 data B                                                  | Cable no. 4             |  |  |  |  |
|                | Shield  | Shield                                                         |                         |  |  |  |  |

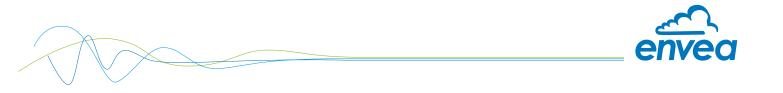

## 5.4 C1-Box terminal layout

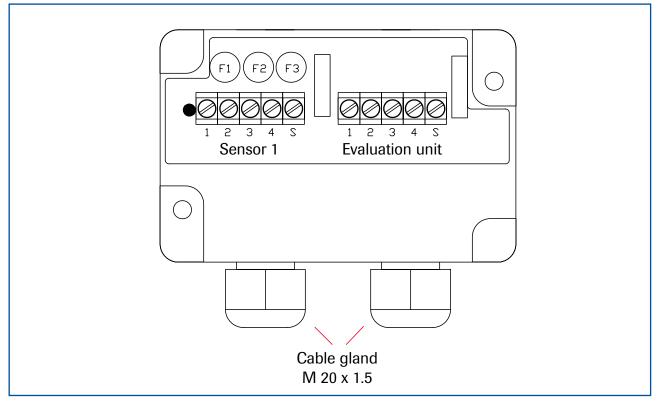

Fig. 14: Electrical connection of C1-Box

## Sensor 1

- 1 Power supply + 24 V
- 2 Power supply 0 V
- 3 RS 485, Data A
- 4 RS 485, Data B
- S Shield

#### **Evaluation unit**

- 1 Power supply + 24 V
- 2 Power supply 0 V
- 3 RS 485, Data A
- 4 RS 485, Data B
- S Shield

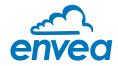

## 6. Operator interface

The MSE 300 is a multi-sensor Evaluation unit. It is therefore strongly recommended to check whether the correct sensor is selected in the **System** menu item before commissioning.

The operator interface differs depending on the selected MSE 300:

- DIN Rail housing without display, operation via PC software
- Field housing with display, alternative operation via PC software

First of all, the different system versions are described below. Following that, the basic operation of the SpeedFlow 2.0-Pipe system as a one sensor system is then described without going back over the different versions.

## 6.1 Differences between DIN Rail and field housing MSE 300

The MSE 300 in the DIN Rail housing is only a part of the functions available in the field housing. The following overview clarifies the differences between the two versions.

| Function                                                                | Field housing | DIN Rail |
|-------------------------------------------------------------------------|---------------|----------|
| Menu system                                                             |               |          |
| via PC software                                                         | yes           | yes      |
| • via display                                                           | yes           | no       |
| Measurement value display current output                                | yes           | yes      |
| Pulse output to control solenoid valves<br>or output the measured value | yes           | yes      |
| Alarm system relay output                                               | yes           | yes      |
| Autocorrect analogue input                                              | yes           | no       |
| Error output                                                            |               |          |
| on current output                                                       | yes           | yes      |
| • at relay                                                              | yes           | yes      |
| via PC software                                                         | yes           | yes      |
| • via display                                                           | yes           | no       |
| At status LED                                                           | no            | yes      |

The MSE 300 in the DIN Rail can only be configured via a USB connection and PC programme. On the MSE 300 in the field housing, all functions can be configured by menu via the touch-sensitive display. The field housing can also be configured by PC.

The menu items on the display and in the PC software are numbered in a uniform manner so that they can be referred to later on.

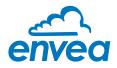

## 6.2 Display

The display is touch-sensitive. Available keys are shown directly in context.

When the measurement system is started for the first time, a query is initiated to select the language and sensor. If no selection is made, the initialisation disappears and the German language is selected with a SpeedFlow 2.0 sensor.

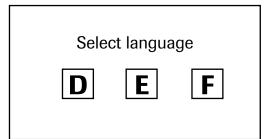

Initialisation screen the first time the MSE 300 in the field housing is switched on.

Selection of the menu language: Deutsch, English, Français

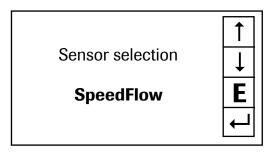

Once a language has been selected, the sensor to be used must be selected.

The following are available:

SolidFlow 2.0, Paddy, PicoFlow, MaxxFlow HTC, DensFlow, SpeedFlow 2.0, SlideControl 2.0, ProSens, M-Sens 2, M-Sens 3, M-Sens WR, M-Sens WR2.

Then the start page appears.

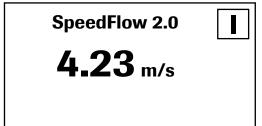

The start page display the following values:

- Name "SpeedFlow 2.0", freely selectable text which describes the material or the measuring point
- Measurement value, here in [m/s]
- [I] key for info

| <u>Main menu</u> 6.xx           |   |
|---------------------------------|---|
| 1. Measuremen<br>2. Calibration | Ţ |
| 3. Alarm                        | E |
| 4. Analogue output              | ← |

To access the main menu, press and hold any area of the display for several seconds. The sub-menu selection appears.

In the menus and input fields, the displayed keys can be used to browse, select, edit or reject:

- [ Arrows ]: Scroll down the page, Select an option, Select a position in the input text
- [E] for ESC: Interrupt the function without making any changes
- [--]: Select the function or confirm the input
- [C] for Clear: Delete a symbol or number

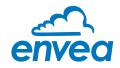

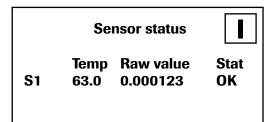

The key [I] is used to choose between different information windows.

The raw values, temperature and status of the sensor are shown in the first window.

The error memory is displayed in the second window. The most recent error codes are always shown first. If an error code is repeated, it is shown first, but it is not listed several times.

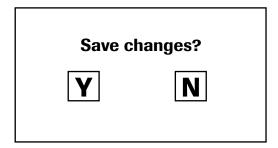

If any data has been changed, the change will only be taken into account when you exit the complete menu structure and answer [Yes] when asked if you wish to save the changes.

For reasons of simplicity, a further display menu screen has been dispensed with. The display screens are directly derived from the menu structure in section 6.4.

## Protection against unauthorised use:

If, a password has been entered in menu **7. System** under **7.6 Password**, which is different to the "0000" default setting, you will be asked to enter a password when attempting to access the menus. After the password has been successfully entered, the menus will be unlocked for approx. 5 minutes (from the last menu entry).

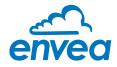

## 6.3 PC interface

With both the DIN Rail and field housing version, communication with a laptop or PC is optionally performed either at the terminals via an RS 485 or at the front via a USB interface.

The RS 485 connection is attached to the MSE 300 in the field housing at the ModBus A (+) and ModBus B (-) terminals. On the DIN Rail version, these connections are no. 12 and 11, accordingly. RS 485 is a bus connection; the ModBus address and the baud rate can be set on the device. Upon delivery, the communication parameters are set to:

- ModBus address 1
- Baud rate 9600, 8, E,1
- Parity: even

An RS 485 to USB adapter can be purchased from ENVEA Process.

A standard USB-A-B cable is supplied for the USB connection to the DIN Rail version. The USB connection is a point-to-point connection that is BUS-enabled. The ModBus address and baud rate for the front connections cannot be changed and are always:

- ModBus address 1 (or the device answers to all addresses)
- Baud rate 9600, 8, E,1
- Parity: even (parity can not be changed on the USB connection)

When connected to the PC for the first time, any interface drivers enclosed with the Evaluation unit must be installed.

After starting the software, the communication parameters must first be entered accordingly. These can be found in the top left of the program window. The COM port to be configured is displayed in the device manager.

| ENVEA Process      | GmbH MSE     | - Devic | ce Configuration Program - Se | nsor SpeedFlow                                                         |   |
|--------------------|--------------|---------|-------------------------------|------------------------------------------------------------------------|---|
| Interface          | COM8         | •       | Measurement Calibration A     | larm   Analog output   Pulse output   Current input   System   Service | e |
| Device address     | 1            | •       | 1.1 Tag No.                   | SpeedFlow                                                              |   |
| Baud rate          | 9600         | •       | 1.2 Unit                      | m/s •                                                                  |   |
| Parity             | Even         | •       | The Gim                       |                                                                        |   |
| Read d             | levice       |         | 1.3 Decimal point             | 000,0 -                                                                |   |
| Device p           | rogram       |         | 1.4 Set point low             | 0,0 [m/s]                                                              |   |
| ✓ Overwrite measu  | versent coli |         | 1.5 Set point high            | 100,0 [m/s]                                                            |   |
| Overwrite I/O cal  |              | 3.      | 1.6 Filter                    | 1,0 [s]                                                                |   |
| Overwrite Baud/F   |              |         |                               |                                                                        |   |
| On-Line repr       | esentation   |         |                               |                                                                        |   |
| Data-logger settin | igs          |         |                               |                                                                        |   |
| Sample rate        |              |         |                               |                                                                        |   |
| 1/s •              |              |         |                               |                                                                        |   |
| File name          |              |         |                               |                                                                        |   |
| C:\ENVEA_Proce     | ess_Gmbl     |         |                               |                                                                        |   |
| Save confi         | iguration    |         |                               |                                                                        |   |
| Load confi         | guration     |         |                               |                                                                        |   |
| Print confi        | guration     |         |                               |                                                                        |   |

Communication is established by clicking on "Read device". The acknowledgement message "Parameter read in" is displayed. If an error message is displayed instead, check the communication parameters and cable connections between the PC and the Evaluation unit.

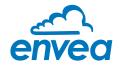

The edited data is transmitted to the Evaluation unit via "Program device".

Critical data concerning the ModBus communication and the calibration must be confirmed before the parameters are transmitted to the Evaluation unit:

✔ If, when saving the parameters in the Evaluation unit, the system calibration data is changed, this action must be confirmed by checking "Overwrite calibration".

✔ If, when saving the parameters in the Evaluation unit, the system interface parameters are changed, this must be confirmed by checking the selection "Overwrite baud r./address".

In addition, with the PC software,

- the parameters of the Evaluation unit can be saved in a file (Save configuration)
- the parameters of the Evaluation unit can be loaded from a file (Load configuration)
- the parameters of the Evaluation unit can be printed via the set Windows standard printer (Print configuration)
- the measured values can be logged in a data logger file (enter the file name and storage rate, and activate the data logger on the online display)

The software language can be set by right-clicking the "Sprache/Language/Langue" field in the bottom program line on "Deutsch/English/Français".

#### Protection against unauthorised use:

The PC interface does not have a password prompt as it is assumed that only authorised personnel will have access to the PC and the software. However, the password to operate the display can be read and changed in menu **7. System** under **7.6 Password**.

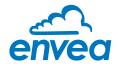

## 6.4 Menu structure

The menu structure supports the user when adjusting the measuring range, the calibration, the measurement values and the choice of additional functions. In this connection, the numbering both on the display and in the PC interface is identical:

## 1. Measurement range

Setting all relevant measuring range settings

| ENVEA Process               | GmbH MSF     | - Devk | e Configuration Program - Sen | sor SpeedFlov   | r                                                      | . O (X |
|-----------------------------|--------------|--------|-------------------------------|-----------------|--------------------------------------------------------|--------|
| Interface                   | COM8         | •      | Measurement Calibration Al    | arm Analog ou   | tput   Pulse output   Current input   System   Service |        |
| Device address              | 1            | •      | 1 1 Tag No                    | SpeedF          | low                                                    |        |
| Baud rate                   | 9600         | •      | 1.2 Unit                      | m/s             | •                                                      |        |
| Parity                      | Even         | •      |                               |                 |                                                        |        |
| Read of                     | levice       |        | 1.3 Decimal point             | 000,0 -         |                                                        |        |
| Device p                    | rogram       |        | 1.4 Set point low             | 0,0             | [m/s]                                                  |        |
| ✓ Overwrite measure         | mement calif | - C    | 1.5 Set point high            | 100.0           | [m/s]                                                  |        |
| Overwrite I/O ca            |              |        | 1.6 Filter                    | 1,0             | [9]                                                    |        |
| Overwrite Baud/             | Partiy/Addr  |        |                               |                 |                                                        |        |
| On-Line repr                | resentation  | - î    |                               |                 |                                                        |        |
| Data-logger settir          | ngs          |        |                               |                 |                                                        |        |
| Sample rate                 |              |        |                               |                 |                                                        |        |
| 1/s •                       |              |        |                               |                 |                                                        |        |
| File name<br>C:\ENVEA_Proce | oss Gmbł (   | 2      |                               |                 |                                                        |        |
| -                           |              |        |                               |                 |                                                        |        |
| Save conf                   | iguration    |        |                               |                 |                                                        |        |
| Load conf                   | iguration    |        |                               |                 |                                                        |        |
| Print conf                  | iguration    |        |                               |                 |                                                        |        |
| Version 6 32                |              | Device | software version: 6.32        | nguage: English |                                                        | 4      |

| 1.1 Tag No.        | Input: Free text (10 characters)     | Name of the measurement point or product.                                                                       |
|--------------------|--------------------------------------|----------------------------------------------------------------------------------------------------|
| 1.2 Unit           | Selection: m/s, mm/s, ft/s           | Desired unit of speed.                                                                                          |
| 1.3 Decimal point  | Selection: 0000, 0.000, 00.00, 000.0 | Number representation and decimal point-<br>accuracy in the measurement menu.                                   |
| 1.4 Set point low  | <b>Input:</b> 0 9999                 | Speeds under this value will not be<br>displayed at the current output.<br>The display is not affected by this. |
| 1.5 Set point high | <b>Input:</b> 0 9999                 | Speeds under this value will not be<br>displayed at the current output.<br>The display is not affected by this. |
| 1.6 Filter         | <b>Input:</b> 0.0 s 999.9 s          | Filtering of measurement for the indicator and the output values.                                               |

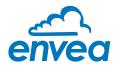

2. Calibration

Storing a correction factor

| ENVEA Process      | GmbH MSE      | - Devic | e Configuration     | Program - : | Sensor | SpeedFlow     |              |               |        |         | (_) () (X |
|--------------------|---------------|---------|---------------------|-------------|--------|---------------|--------------|---------------|--------|---------|-----------|
| Interface          | COM8          | -       | Measurement         | Calibration | Alarm  | Analog output | Pulse output | Current input | System | Service |           |
| Device address     | 1             | •       | 2.1 Calibrati       | on factor   |        | 1.00          |              |               |        |         |           |
| Baud rate          | 9600          | •       | 2.1 Galipiau        | UN IACLUI   |        | 1.00          |              |               |        |         |           |
| Parity             | Even          | •       |                     |             |        |               |              |               |        |         |           |
| Read d             | levice        |         |                     |             |        |               |              |               |        |         |           |
| Device p           | rogram        |         |                     |             |        |               |              |               |        |         |           |
| Vorwrite measu     | urement calif | b.      |                     |             |        |               |              |               |        |         |           |
| Overwrite I/O ca   | libration     |         |                     |             |        |               |              |               |        |         |           |
| Overwrite Baud/    | Partiy/Addr.  |         |                     |             |        |               |              |               |        |         |           |
| On-Line repr       | esentation    |         |                     |             |        |               |              |               |        |         |           |
| Data logger settin | ngs           |         |                     |             |        |               |              |               |        |         |           |
| Sample rate        |               |         |                     |             |        |               |              |               |        |         |           |
| File name          |               |         |                     |             |        |               |              |               |        |         |           |
| C:\ENVEA_Proce     | ess_Gmbl      | 2       |                     |             |        |               |              |               |        |         |           |
| Save confi         | iguration     |         |                     |             |        |               |              |               |        |         |           |
| Load confi         | iguration     |         |                     |             |        |               |              |               |        |         |           |
| Print confi        | iguration     |         |                     |             |        |               |              |               |        |         |           |
| Version 6.32       |               | Device  | software version: ( | 6.32        | Langua | ige: English  |              |               |        |         | al        |

2.1 Calibration factor

Input: 0.01 ... 9.99

Value for adjusting the measured speed.

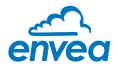

3. Alarm

Settings for the alarm via the relay contacts

| ENVEA Process      | GmbH MSE -    | Devk | ce Configuration Program - Senso | or SpeedFlow                                                    |  |
|--------------------|---------------|------|----------------------------------|-----------------------------------------------------------------|--|
| nterface           | COM8          | •    | Measurement Calibration Alar     | Analog output   Pulse output   Current input   System   Service |  |
| evice address      | 1             | -    |                                  |                                                                 |  |
| laud rate          | 9600          | *    | 3.1 Alarm type                   | none 🔻                                                          |  |
| arity              | Even          | •    | 3.2 Alarm value                  | 50.0 [m/s]                                                      |  |
| Read d             | levice        |      | 3.3 Delay                        | 1.0 [s]                                                         |  |
|                    |               | =    | 3.4 Hysteresis                   | 1.0 [%]                                                         |  |
| Device p           | rogram        |      | 3.5 Operation mode               | N.O                                                             |  |
| Overwrite measu    | urement calib | 1    | 3.6 Sensor Alarm                 | ERR                                                             |  |
| Overwrite I/O ca   | libration     |      |                                  |                                                                 |  |
| Overwrite Baud/    | Partiy/Addr.  |      |                                  |                                                                 |  |
| On-Line repr       | resentation   |      |                                  |                                                                 |  |
| Data-logger settir | ngs           |      |                                  |                                                                 |  |
| Sample rate        |               |      |                                  |                                                                 |  |
| 1/s 🔹              |               |      |                                  |                                                                 |  |
| File name          |               |      |                                  |                                                                 |  |
| C:\ENVEA_Proce     | ess_Gmbl      | 2    |                                  |                                                                 |  |
| Save confi         | iguration     |      |                                  |                                                                 |  |
| Load conf          | iguration     |      |                                  |                                                                 |  |
| Print confi        | iguration     |      |                                  |                                                                 |  |
| ersion 6.32        |               |      | software version: 6.32           | uage: English                                                   |  |

| 3.1 | Alarm type     | <b>Selection:</b><br>Min / Max / None               | The relay is activated when the measured value exceeds the Max. limit or undershoots the Min. limit.                                                                                                    |
|-----|----------------|-----------------------------------------------------|----------------------------------------------------------------------------------------------------|
| 3.2 | Alarm value    | <b>Input:</b> 0 999.9                               | Limit value for monitoring Min. or Max.                                                                                                    |
| 3.3 | Delay          | <b>Input:</b> 0.1 99.9 s                            | The value must permanently exceed or fall below the set limit during this time.                                                                                                    |
| 3.4 | Hysteresis     | <b>Input:</b> 0.1 99.9 %                            | The alarm continues for as long as the<br>measurement is not smaller or larger than<br>the limit value plus or minus hysteresis.                                                                                                    |
| 3.5 | Operation mode | Selection:<br>Working / closed<br>current principle | NC: the relay is closed,<br>as long as no alarm is active.<br>NO: the relay is closed,<br>if there is an alarm.                                                                                                    |
| 3.6 | Sensor alarm   | Selection:<br>OFF /ERR / PROC                       | <ul> <li>Off: Sensor or process indicators are not displayed at the relay.</li> <li>ERR: Serious internal sensor errors trigger an alarm at the relay.</li> <li>PROC: Serious internal sensor errors and process indicators trigger an alarm at the relay. Further information on the signalling levels ERR or PROC can in chapter Fault clearance.</li> </ul> |

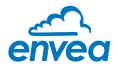

## 4.

Analogue output Setting and calibrating the analogue output

| nterface          | COM8         | -  | Measurement   | Calibration             | Alarm    | Analog | output | Pulse output | Current input | System   | Service    |      |
|-------------------|--------------|----|---------------|-------------------------|----------|--------|--------|--------------|---------------|----------|------------|------|
| Device address    | 1            | •  | 4.1 Lower lin | nit                     | 4.0      |        | [mA]   | 4.2 U        | lpper limit   |          | 20,0       | [mA] |
| Baud rate         | 9600         | •  | 4.3 Alarm val | ue                      | 2.0      |        | [mA]   | 4.4 A        | Jarm mode     |          | Alarm      | +    |
| Parity            | Even         | •  |               |                         | () again |        | 1      |              |               |          | de la come |      |
| Read o            | device       |    | 4.5 Analog    | output 1                |          |        |        |              |               |          |            |      |
| Device p          | orogram      |    |               |                         |          |        |        |              |               |          |            |      |
| ✓ Overwrite meas  | urement cali | b. | 4.5.1 Calibra | tion 4mA                |          | -      |        |              | Calib         | ate 4mA  | Ĵ          |      |
| Overwrite I/O ca  | libration    |    | 4 5 2 Calibra | tion 20mA               | 1        | -      | -      |              | Calibra       | ate 20mA | Ō          |      |
| Overwrite Baud/   | Partiy/Addr. |    | 4.6 Analog    | output 2                |          |        |        |              |               |          |            |      |
| On-Line rep       | resentation  |    |               |                         |          |        |        |              |               |          |            |      |
| Data-logger setti | ngs          |    | 4.6.1 Calibra | tion 4mA                | -        | -      |        |              | Calib         | ate 4mA  | )          |      |
| Sample rate       |              |    | 4 6 2 Calibra | tion 20mA               | 1        | -      | -      | _            | Calibra       | ate 20mA | 0          |      |
| File name         |              |    | 4.7 Analog    | output 3                |          |        |        |              |               |          |            |      |
| C:\ENVEA_Proc     | ess_Gmbł (   | 0  |               |                         |          |        |        |              |               |          |            |      |
| Save cont         | Souration    |    | 4.7.1 Calibra | tion 4 <mark>m</mark> ∧ |          | -      |        |              | Calib         | ate 4mA  | Ĵ          |      |
|                   |              |    | 4.7.2 Calibra | tion 20mA               | -        | -      |        |              | Calibra       | ate 20mA | )          |      |
| Load cont         | iguration    |    |               |                         |          |        |        |              |               |          |            |      |
| Print conf        | figuration   |    |               |                         |          |        |        |              |               |          |            |      |

| 4.1   | Lower limit       | Input: 0 22 mA                           | Standard setting: 4 mA                                                                                                    |
|-------|-------------------|------------------------------------------|----------------------------------------------------------------------------------------------------|
| 4.2   | Upper limit       | Input: 0 22 mA                           | Standard setting: 20 mA                                                                                                    |
| 4.3   | Alarm value       | Input: 0 22 mA                           | Value to be output at pending alarm<br>(Standard setting 2 mA)                                                                                                    |
| 4.4   | Alarm mode        | <b>Selection:</b><br>Hold alarm / output | <ul> <li>Alarm: Alarm is output</li> <li>Measurement value drops to 0, or current measurement value.</li> <li>Hold output: Last measurement value remains pending until fault rectification at the output signal.</li> </ul> |
| 4.5   | Analog output 1   | Submenu                                  |                                                                                                    |
| 4.5.1 | Calibration 4 mA  | Selection:<br>Setting the output current | Key functions can be used to set the current and equalise it to the receiver side.                                                                                                    |
| 4.5.2 | Calibration 20 mA | Selection:<br>Setting the output current | Key functions can be used to set the current and equalise it to the receiver side.                                                                                                    |
| 4.6   | Analog output 2   | Submenu                                  |                                                                                                    |
|       |                   | Submenu                                  |                                                                                                    |
| 4.6.1 | Calibration 4 mA  | Selection:<br>Setting the output current | Key functions can be used to set the current and equalise it to the receiver side.                                                                                                    |

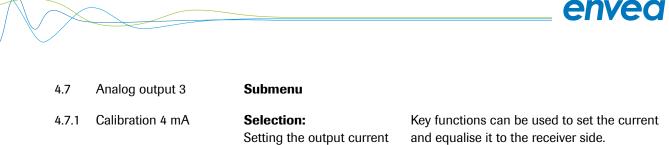

Calibration 20 mA Selection: 4.7.2 Setting the output current

Key functions can be used to set the current and equalise it to the receiver side.

The current output can be calibrated so that the zero point (output of 4 mA) is set to the background noise of the measuring point. If the background noise decreases due to process changes, sensor wear or other ageing effects, a signal of less than 4 mA can be output at the analogue output. In this way, a zero offset can be detected (zero point drift).

If this function is not desired for process engineering reasons, the zero point must be specified for the calibration to a raw value of zero and/or the 4.1 MIN limit set to 4 mA.

If the settings of the 4 mA or 20 mA signal are changed, a check mark must be placed by **Overwrite I/O** calibration.

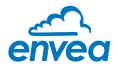

5. Pulse output

Passive signal for pulse cleaning.

| ENVEA Process                                                                         | GmbH MSE                               | - Devic    | e Configuration Program - | Sensor | SpeedFlow     |              |               |        |         |  |
|---------------------------------------------------------------------------------------|----------------------------------------|------------|---------------------------|--------|---------------|--------------|---------------|--------|---------|--|
| Interface                                                                             | COM8                                   | -          | Measurement   Calibration | Alarm  | Analog output | Pulse output | Current input | System | Service |  |
| Device address                                                                        | 1                                      | •          |                           |        |               |              |               |        |         |  |
| Baud rate                                                                             | 9600                                   | •          | 5 1 Function              | None   |               | •            |               |        |         |  |
| Parity                                                                                | Even                                   |            | 5 2 Pulse period          | 100    | [s]           |              |               |        |         |  |
| Read o                                                                                | device                                 |            | 5.3 Pulse length          | 1      | [9]           |              |               |        |         |  |
| Device p                                                                              | program                                |            |                           |        |               |              |               |        |         |  |
| <ul> <li>Overwrite meas</li> <li>Overwrite I/O ca</li> <li>Overwrite Baud/</li> </ul> | alibration                             | <b>)</b> . |                           |        |               |              |               |        |         |  |
| On-Line rep                                                                           | resentation                            |            |                           |        |               |              |               |        |         |  |
| Data-logger settin                                                                    | ings                                   |            |                           |        |               |              |               |        |         |  |
| Sample rate                                                                           |                                        |            |                           |        |               |              |               |        |         |  |
| 1/s -                                                                                 |                                        |            |                           |        |               |              |               |        |         |  |
| File name<br>C:\ENVEA_Proce                                                           | ess_Gmbł (                             | >          |                           |        |               |              |               |        |         |  |
| Save cont                                                                             | figuration                             |            |                           |        |               |              |               |        |         |  |
| Load cont                                                                             | figuration                             |            |                           |        |               |              |               |        |         |  |
| Print conf                                                                            | figuration                             |            |                           |        |               |              |               |        |         |  |
| Version 6.32                                                                          | ************************************** | Device     | software version: 6 32    | Langua | age: English  |              |               |        | -       |  |

| 5.1 | Function     | Selection: OFF / Cleaning | <b>OFF:</b> No pulse output<br><b>Cleaning:</b> Option for actuation of a solenoid<br>value for pneumatic air flushing. |
|-----|--------------|---------------------------|----------------------------------------------------------------------------------------------------|
| 5.2 | Pulse period | <b>Input:</b> 1 s 600 s   | Duration between two pulses                                                                                             |
| 5.3 | Pulse length | <b>Input:</b> 1 s 60 s    | Length of the pulse                                                                                                    |

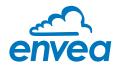

## 6. Current input

Option for auto-correction by external current signal.

| nterface                    | COM8          | Ŧ    | Measurement Cali | bration | Alarm A | nalog output                                                                                                    | Pulse output               | Current input | System | Service |  |
|-----------------------------|---------------|------|------------------|---------|---------|----------------------------------------------------------------------------------------------------|----------------------------|---------------|--------|---------|--|
| Device address              | 1             | -    |                  |         |         | <b>V</b> 1                                                                                                    | a new second second second |               |        |         |  |
|                             | 9600          |      |                  |         |         |                                                                                                    |                            |               | ¢      |         |  |
| Baud rate                   | -             | *    | 6 1 Input Cali   |         |         | and the second diversity of the second diversity of th |                            |               | _      |         |  |
| Parity                      | Even          | •    | 6 2 Input Cali   |         |         | OFF .                                                                                                    |                            |               | <      |         |  |
| Read d                      | evice         |      | 6.3 Correction   | 1       |         | Urr .                                                                                                    |                            |               |        |         |  |
| Device pr                   | rogram        |      | Correction tal   | ble     |         |                                                                                                    |                            |               |        |         |  |
| Overwrite measu             | irement calib | in I |                  | Input   |         |                                                                                                    | Factor                     |               |        |         |  |
| Overwrite I/O cal           | libration     |      | 6.4. Pt. #1      | 4.0     | [mA]    | P                                                                                                    | 1.00                       |               |        |         |  |
| Overwrite Baud/F            | Partiy/Addr.  |      | 6.6 Pt #2        | 8,0     | [mA]    | 1                                                                                                    | ,00                        |               |        |         |  |
| On-Line repr                | esentation    |      | 6.8. Pt. #3      | 12,0    | [mA]    | 1                                                                                                    | ,00                        |               |        |         |  |
| Data-logger settin          | gs            |      | 6.10. Pt. #4     | 16.0    | [mA]    | Ē                                                                                                    | .00                        |               |        |         |  |
| Sample rate                 |               |      | 6.12. PL. #5     | 20,0    | [mA]    | 6                                                                                                    | .00                        |               |        |         |  |
| 1/s -                       |               |      |                  |         | 1       | s (*                                                                                                    |                            |               |        |         |  |
| File name<br>C:\ENVEA_Proce | ss_Gmbł 🛛     | >    |                  |         |         |                                                                                                    |                            |               |        |         |  |
| Save confi                  | guration      |      |                  |         |         |                                                                                                    |                            |               |        |         |  |
| Load confi                  | guration      |      |                  |         |         |                                                                                                    |                            |               |        |         |  |
| Print confi                 | guration      |      |                  |         |         |                                                                                                    |                            |               |        |         |  |

## The signal is not electrically isolated.

If the connection is incorrect, the CPU of the Evaluation unit may be destroyed. An external, galvanic isolation by means of a current disconnector or similar must be provided.

| 6.1 | Input calib. 4 mA  | Selection:                             |                                                                                      |
|-----|--------------------|----------------------------------------|--------------------------------------------------------------------------------------|
|     |                    | Set input current                      | The 4 mA signal must be read in via key functions.                                   |
| 6.2 | Input calib. 20 mA | <b>Selection:</b><br>Set input current | The 20 mA signal must be read in via key functions.                                  |
| 6.3 | Correction         | Selection: ON / OFF                    | <b>ON:</b> Activation of the correction. <b>OFF:</b> Deactivation of the correction. |
| 6.4 | P1 input           | <b>Input:</b> 4 mA 20 mA               | Entry of the current that is to be used for the correction.                          |
| 6.5 | P1 factor          | <b>Input:</b> 0.01 10                  | Factor for subsequent adjustment of the actual measurement value.                    |
| 6.n | Pn input           | Input: 4 m A 20 mA                     | Option for further entry of current value and correction factors.                    |
| 6.n | Pn factor          | <b>Input:</b> 0.01 10                  |                                                                                      |

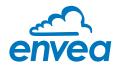

7.

**System** Basic settings of the system and the Evaluation unit

| ENVEA Process                        | GmbH MSE - Dev | vice Configuration Program - Senso         | r SpeedFlow                                                     | - • × |
|--------------------------------------|----------------|--------------------------------------------|-----------------------------------------------------------------|-------|
| Interface                            | COM8 -         | Measurement   Calibration   Alarn          | Analog output   Pulse output   Current input   System   Service |       |
| Device address                       | 1 -            |                                            | -                                                               |       |
| Baud rate                            | 9600 -         | 7.1. Language - controller<br>7.2. Sensors | E ·                                                             |       |
| Parity                               | Even 🔻         | 7.2.1. Sensor 1                            | ON +                                                            |       |
| unty                                 | Liven .        | 7.2.1. Sensor 1                            |                                                                 |       |
| Read d                               | levice         |                                            |                                                                 |       |
| Device p                             | rogram         |                                            |                                                                 |       |
| Overwrite measu<br>Overwrite I/O cal |                | 7.2.2. Sensor                              | SpeedFlow •                                                     |       |
| Overwrite Baud/I                     | Partiv/Addr    | 7.3. Display                               |                                                                 |       |
| On-Line repr                         |                | 7.3.1. Sensor Info                         | ON +                                                            |       |
|                                      |                | 7.3.2. Process indicator                   | OFF +                                                           |       |
| Data-logger settin                   | igs            |                                            |                                                                 |       |
| Sample rate                          |                | 7.3.3. Backlight                           | 0 [min]                                                         |       |
| File name                            |                | 7.3.4. Contrast                            | 50 [%]                                                          |       |
| C:\ENVEA_Proce                       | ess_Gmbl 😰     | 7.4. Address                               | 1 -                                                             |       |
| Save confi                           | iguration      | 7.5. Baud rate                             | 9600 -                                                          |       |
| Load confi                           | iguration      | 7.6. Parity                                | Even -                                                          |       |
| Print confi                          | iguration      | 7.7. Password                              | 0 Init Screen                                                   |       |

| 7.1   | Language-controller | Selection: G / E / F                                                                                                    | Selection of the language on the display of the Evaluation unit                                                                                                    |
|-------|---------------------|----------------------------------------------------------------------------------------------------|----------------------------------------------------------------------------------------------------|
| 7.2   | Sensors             | Submenu                                                                                                    |                                                                                                    |
| 7.2.1 | Sensor 1            | Selection: ON                                                                                                    | Sensor 1 is always active and cannot be switched off.                                                                                                    |
| 7.2.2 | Sensor              | Selection:<br>SolidFlow 2.0 / Paddy /<br>PicoFlow / MaxxFlow HTC /<br>DensFlow / SpeedFlow 2.0 /<br>SlideControl 2.0 / ProSens /<br>M-Sens 2 / M-Sens 3 /<br>M-Sens WR | The Evaluation unit checks whether the<br>sensor connected to the matches with the<br>sensor set for based on the set sensor the<br>measured values are calculated and possible<br>errors are displayed. Incorrect sensor<br>selection leads to communication denial. |
| 7.3   | Display             | Submenu                                                                                                    |                                                                                                    |
| 7.3.1 | Sensor info         | Selection: ON /OFF                                                                                                    | <b>ON:</b> The key for querying sensor information is shown on the display.<br><b>OFF:</b> The key for querying sensor information is hidden on the display.                                                                                                    |

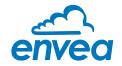

| 7.3.2 | Process indicator | Selection: ON /OFF          | <b>ON:</b> Process indicators are shown on the display and indicated on the DIN Rail by flashing twice. <b>OFF:</b> Process indicators are not output.                                                                |
|-------|-------------------|-----------------------------|----------------------------------------------------------------------------------------------------|
| 7.3.3 | Backlight         | <b>Input:</b> 0 min 99 min  | Display lighting in minutes<br>0 = Permanent lighting<br>99 = Time selection for lighting                                                                                                    |
| 7.3.4 | Contrast          | <b>Input:</b> 0 100 %       | In the event of an inadequate display, the contrast can be changed via the PC software, if necessary.                                                                                                    |
| 7.4   | Address           | <b>Input:</b> 1 255         | ModBus address of Evaluation unit, if this is operated on a PLC or PC as a ModBus slave (RS485 connection).                                                                                                    |
| 7.5   | Baud rate         | Selection:                  | Communication speed of the Evaluation unit<br>if 4800 / 9600 / 19200 / 38400 operated on a<br>PLC or PC as a ModBus slave.                                                                                            |
| 7.6   | Parity            | Selection:<br>Even/Odd/None | The parity is set to even by default.<br>The parity is important for further communica-<br>tion. A change of the parity is only valid after<br>a restart of the power supply.                                         |
| 7.7   | Password          | <b>Input:</b> 0 9999        | <ul> <li>0 = No password protection</li> <li>XXXX = Four digit password that is queried when calling up the menu on the display.</li> <li>Automatic locking for five minutes after the last display input.</li> </ul> |
| 7.8   | Init Screen       | Selection:                  | If Init Screen is selected, the Evaluation unit<br>is reset to factory settings after the next<br>voltage reset.                                                                                                    |

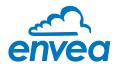

## 8. Service

Display of the sensor status

| nterface                                                                               | COM8       | - | Measurement Calibration                                        | n Alarm Analog output | Pulse output  | Current input | System | Service |        |
|----------------------------------------------------------------------------------------|------------|---|----------------------------------------------------------------|-----------------------|---------------|---------------|--------|---------|--------|
| Device address                                                                         | 1          | - | Sensor Status                                                  |                       |               |               |        |         |        |
| Baud rate                                                                              | 9600       | • | Sensor 1                                                       |                       |               |               |        |         | Sensor |
| Parity                                                                                 | Even       | • | Sensor OK                                                      | 10 ·                  |               |               |        |         | Dump   |
| Read d                                                                                 | levice     |   | FW-Type<br>FW-Version                                          | 0.00                  |               |               |        |         |        |
| Device p                                                                               | rogram     |   | Temperature                                                    | 0,0                   |               |               |        |         |        |
| <ul> <li>Overwrite measu</li> <li>Overwrite I/O ca</li> <li>Overwrite Baud/</li> </ul> | libration  | ĥ | SYS_IC_DISCON<br>SYS_SRAM_ERR<br>SYS_TEMP_NODA<br>SYS_FRAM_ERR |                       |               |               |        |         |        |
| On-Line repr                                                                           | esentation |   | SYS_PARA_ERR                                                   | O.                    |               |               |        |         |        |
| Data-logger settir<br>Sample rate                                                      | ngs        |   | SYS_PARA_VIRGI<br>SYS_RESET_REQ                                |                       |               |               |        |         |        |
| 1/s -                                                                                  |            |   | Nr. 0                                                          |                       |               |               |        |         |        |
| C:\ENVEA_Proce                                                                         | oss_Gmbł   | > | Rev.                                                           |                       |               |               |        |         |        |
| Save conf                                                                              | iguration  |   |                                                                |                       |               | Ē             | Refr   | esh     |        |
| Load confi                                                                             | iguration  |   |                                                                |                       | 0.1110.1      |               |        |         |        |
| Print confi                                                                            | iguration  |   | Execute                                                        | C.\ENVEA_Process      | _GmbH\Service | Software.exe  |        | 6       |        |

In menu **8. Service** the status of each connected sensor is displayed. FW type, FW version, temperature, serial number and possible hardware errors are automatically read in and displayed. In the case of a change of display, the PC software can be used to adjust the contrast, if necessary.

#### Only by instruction of trained personnel from ENVEA Process:

If a detailed error analysis is necessary, you can use the PC software by clicking on **Sensor Dump** to save a copy of all ModBus registers as a text file in the installation folder of the software. This is possible only with the PC software. In addition, a service program with deeper access to the sensors can be launched via the PC software.

Only the information on the status of the individual sensors is output on the field housing display.

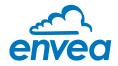

## 7. Start-up procedure

## 7.1 Basic start-up procedure

The sensor is an absolute measuring device and must be parametrised during the commissioning procedure. The following points must be checked before parametrisation:

- The correct flush-mounting of the sensor in the transport pipe.
- The correct connection between the sensor and the Evaluation unit.
- A warm-up time of approx. 5 minutes before starting parametrisation and after switching on the sensor's power supply.

At the beginning of the calibration, it is necessary to check whether the correct sensor is selected via the System menu item. If the correct sensor has been selected, the desired measuring range and the physical unit are entered in **1. Measuring range**.

Once all parameters are correctly stored, the sensor transmits a measured value. No extensive calibration is required beyond the defined distance of both measurement antennas and the internal correlation of the measured values. Should the measured speed nevertheless deviate from a reference speed, the value can be adjusted via **2.1 Calibration factor**.

## 7.2 Datalogger function in the software

To determine the raw values via the Datalogger function of the PC software, a file path first must be stored. The file path and file name can be selected by clicking on the folder icon next to File name. If the file path is stored, the sample rate could still be changed, this is recommended for long recordings. For determining the raw values for a calibration point, the default setting of 1 (raw value) / second is recommended.

To start the datalogger, the **On-line representation** must be started. As soon as the checkbox on **Datalogger activated** is set in the on-line display, the recording starts and the log file is created in the background.

The data logger is only activated as long as the on-line representation is open. If the window of the online display or the entire software is closed, the data recording is aborted. If the data logger is activated, a message window also appears before the on-line representation is closed.

For an evaluation of the recorded log file, it must be opened with Excel or a similar program.

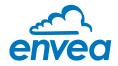

## 7.3 Adjusting the measurement values

The system's additional functions can be set in the following menus:

| Alarms          | Throughput upper/lower limit values can be set in <b>3. Alarm</b> . A sensor monitoring alarm can also be activated here.                                                                                                    |
|-----------------|----------------------------------------------------------------------------------------------------|
| Analogue output | The analogue output values are assigned in <b>4. Analogue output</b> .<br>Upper and lower limits of the permitted power and fault current are set here.<br>The analogue output is an active signal. In the field housing design, analogue<br>output 2 + 3 are provided for the MaxxFlow HTC. All other sensors output their<br>4 20 mA signal to analogue output 1. |
| Pulse output    | In <b>5. Pulse output</b> there is an option to use different pulses. A cleaning pulse can be used for a possible pneumatic cleaning on the sensor.                                                                                                    |
| Current input   | In <b>6. Current input</b> different input currents can be stored. When the current is applied, the corresponding correction factor is applied to the measured value. The input current can also be equalised here.                                                                                                    |
| System          | In <b>7. System</b> functions such as selection of the menu language, the number of connected sensors and their average, the display screen or ModBus addressing and speed are summarised.                                                                                                    |

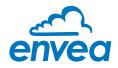

# 8. Error signalling

To monitor availability, comprehensive system diagnostic functions have been integrated to signal various errors:

## 1. Serious errors (ERR):

Serious errors (ERR) always set the current output to the configured alarm value. Technical problems affecting the sensor or the entire system that require replacement or repair of a component are displayed:

- Failure of the communication to a sensor (sensor failure)
- Failure of a subcomponent of a sensor (temperature monitoring, heater control, memory, data consistency, etc. on the sensor)
- Inconsistent signal paths in the sensor (amplifier stages, DC offsets)

## 2. Process indicators (PROC):

Process indicators (PROC) merely report a violation of set parameters and should be viewed as information to improve the measurement process.

Process indicators are not output at the current output, however they can be shown on the display (field housing) or the RUN LED (DIN Rail) and optionally on the relay:

- Temperature instability in the sensor due to external thermal stress (overtemperature, low temperature)
- · Overload of the sensor due to material flow (too much, too little)

**Process indicators** may also only show temporary abnormalities in the process, which can be prevented by optimising the sensor or delivery parameters.

Process indicators are not sensor errors, but rather provide information about optimisation potential at the measuring point.

| Display                         | Display<br>(field housing)                                                                               | Run LED<br>(DIN Rail)           | Relay<br>(optional)                                                | Current output                                         |
|---------------------------------|----------------------------------------------------------------------------------------------------|---------------------------------|--------------------------------------------------------------------|--------------------------------------------------------|
| No error                        | Sensor status OK in<br>the information<br>display ([I] key)                                              | Single flashing every second    | Normal status                                                      | 4 20 mA                                                |
| PROC<br>(Process<br>indicators) | Display with indi-<br>cator code in the<br>bottom display line,<br>extended informa-<br>tion via [I] key | Double flashing<br>every second | Enabled if relay<br>alarm option PROC<br>is selected               | 4 20 mA                                                |
| ERR<br>(Hardware<br>error)      | Display with error<br>code in the bottom<br>display line, extend-<br>ed information via<br>[I] key       | Triple flashing every second    | Enabled if relay<br>alarm option PROC<br><u>or</u> ERR is selected | 2 mA (or alarm value<br>set for the current<br>output) |

**Error codes:** Error and indicator codes are composed of the letter E (ERR = error) or P (PROC = process indicator) and a three-digit hexadecimal value from "000" to "FFF". The cause can be determined via the displayed code.

**Error timeout:** In order not to complicate the start-up of a processing plant due to process and heating status errors, non-serious errors are only signalled at the outputs after approx. 5 minutes have elapsed following a reset of the measuring system. The timeout delay is indicated by a small "t" in the upper-left corner of the display (field housing only).

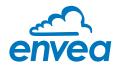

## 9. Maintenance

## Warning!

- Switch the power supply off before performing any maintenance or repair work on the measuring system. The transport pipe must not be operational when replacing the sensor.
- Repair and maintenance work may only be carried out by electricians.
- The system requires no maintenance.

## 10. Warranty

On condition that the operating conditions are maintained and no intervention has been made on the device and the components of the system are not damaged or worn, the manufacturer provides a warranty of 1 year from the date of delivery.

In the event of a defect during the warranty period, defective components will be replaced or repaired at ENVEA Process plant free of charge at the discretion of ENVEA Process. Replaced parts will become the property of ENVEA Process. If the customer requests that parts be repaired or replaced at its plant, the customer must pay the travel expenses for ENVEA Process service personnel.

ENVEA Process cannot accept any liability for damage not suffered by the goods themselves and in particular ENVEA Process cannot accept liability for loss of profit or other financial damages suffered by the customer.

## 11. Fault clearance

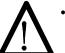

## Warning!

The electrical installation may only be inspected by trained personnel.

| Error                                           | Cause                                                     | Action                                                                     |  |
|-------------------------------------------------|-----------------------------------------------------------|----------------------------------------------------------------------------|--|
| Measuring system does                           | Power supply interrupted.                                 | Check the power supply.                                                    |  |
| not work.                                       | Cable break.                                              | Check the connection cables for a possible cable break.<br>Replace fuse.   |  |
| POW LED does not light up.                      | Defective fuse.                                           |                                                                            |  |
| RUN LED does not light up.                      | Defective device.                                         | Notify ENVEA Process and rectify the error as instructed on the telephone. |  |
| Measuring system does                           | Microprocessor does not                                   | Switch the power supply off and on again.                                  |  |
| not work.                                       | start.                                                    | Remove programming cable.                                                  |  |
| POW LED does not light up.                      |                                                           |                                                                            |  |
| RUN LED does not light up.                      |                                                           |                                                                            |  |
| Measuring system                                | No sensor communication.                                  | Sensor defective.                                                          |  |
| works.                                          |                                                           | Cable break between sensor and measuring system.                           |  |
| POW LED does not light                          | Sensor connected incorrectly.                             | Check connection cable.                                                    |  |
| up.                                             | Sensor defective.                                         | Replace sensor.                                                            |  |
| RUN LED flashes twice or three times per cycle. | Sensor not receiving 24 V supply.                         | Make sure the power supply is connected.                                   |  |
|                                                 | Excessive voltage drop in the supply cable to the sensor. | Check cable lengths.                                                       |  |
|                                                 | Error code available on the display.                      | Additional error diagnosis by error code.                                  |  |
| Measuring system                                | Calibration incorrect.                                    | Perform a recalibration.                                                   |  |
| outputs incorrect values.                       | Calibration shifted by abrasion on the sensor head.       | Perform a recalibration.                                                   |  |
| Switch output relay chatters.                   | Hysteresis too low.                                       | Increase hysteresis. Check for fault caused by external consumer.          |  |
| Do not                                          | open sensor electronics                                   | s. To do so will make the warranty void!                                   |  |

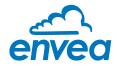

## 11.1 Error codes

| Туре | Error code | DR<br>flashing | Current | Description                                  | Remedy                                                                               |
|------|------------|----------------|---------|----------------------------------------------|--------------------------------------------------------------------------------------|
| ERR  | E0001      | 3              | 2 mA    | Internal amplifier defective (DC offset)     | Switch off power supply for at least 10 s, if not helpful: replace, check parameters |
| PROC | P0002      | 2              | 420 mA  | Signal too small                             | Process stopped? Check parameters                                                    |
| ERR  | E0004      | 3              | 2 mA    | Defective speed electrode                    | Check parameters, set fixed speed or replace sensor                                  |
| ERR  | E0008      | 3              | 2 mA    | Defective speed electrode                    | Check parameters, set fixed speed or replace sensor                                  |
| ERR  | E0010      | 3              | 2 mA    | Asymmetrical speed signal                    | Check parameters, set fixed speed or replace sensor                                  |
| PROC | P0020      | 2              | 4…20 mA | Inverted input signal on a channel           | Check parameters, set fixed speed, replace sensor                                    |
| PROC | P0040      | 2              | 420 mA  | Measurement range exceeded                   | Set parameters, check process                                                        |
| PROC | P0080      | 2              | 420 mA  | Measurement range exceeded                   | Set parameters, check process                                                        |
| PROC | P0100      | 2              | 420 mA  | Poor result of individual measurement        | Set parameters, set fixed speed, check process                                       |
| PROC | P0200      | 2              | 420 mA  | Periodic speed signal                        | Set parameters, set fixed speed, check process                                       |
| PROC | P0400      | 2              | 420 mA  | Speed too high,<br>signal cannot be measured | Set parameters, set fixed speed, check process                                       |
| PROC | P1000      | 2              | 420 mA  | Negative speed measurement                   | Set parameters, configuration flags, set fixed speed, check process                  |
| PROC | P2000      | 2              | 420 mA  | Empty calculation buffer                     | Wait, reset if necessary if not gone after some time                                 |

A detailed error analysis and subsequent troubleshooting can be carried out by trained ENVEA Process personnel.

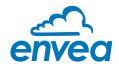

# 12. Technical data

| Sensor                       |                                                               |  |  |
|------------------------------|---------------------------------------------------------------|--|--|
| Inner diameter               | DN: 80, 100, 120, 150, 200, 250, 350, other sizes in request. |  |  |
| Inner pipe material          | РММА                                                          |  |  |
| Mechanical connection        | Flare connection                                              |  |  |
| Protection type              | IP54                                                          |  |  |
| Max. pressure                | 100 mbar                                                      |  |  |
| Range of speed               | 1 35 m/s                                                      |  |  |
| Temperature inside the pipe  | 0 +50 °C                                                      |  |  |
| Temperature outside the pipe | 0 +45 °C                                                      |  |  |
| Power supply                 | 24 V DC                                                       |  |  |
| Weight                       | Depends on the diameter                                       |  |  |
| Measuring accuracy           | $\pm$ 1% (in the calibrated measuring range)                  |  |  |

| MSE 300 Field housing         |                                                                                                    |                                                                 |  |  |
|-------------------------------|----------------------------------------------------------------------------------------------------|-----------------------------------------------------------------|--|--|
| Power supply                  | 110/230 V, 50 Hz (optional 24 V DC)                                                                                                    | 110/230 V, 50 Hz (optional 24 V DC)                             |  |  |
| Power consumption             | 20 W / 24 VA                                                                                                    | 20 W / 24 VA                                                    |  |  |
| Protection type               | IP65 to EN 60 529/10.91                                                                                                    | IP65 to EN 60 529/10.91                                         |  |  |
| Ambient operating temperature | -10 +45 °C                                                                                                    |                                                                 |  |  |
| Dimensions                    | ns 258 x 237 x 174 mm (W x H x D)                                                                                                    |                                                                 |  |  |
| Weight Approx. 2.5 kg         |                                                                                                    |                                                                 |  |  |
| Interface                     | RS 485 (ModBus RTU) / USB                                                                                                    | RS 485 (ModBus RTU) / USB                                       |  |  |
| Cable glands                  | 3 x M20 (4.5 - 13 mm diameter)                                                                                                    | 3 x M20 (4.5 - 13 mm diameter)                                  |  |  |
| Screw terminals               | 0.2 – 2.5 mm² [AWG 24-14]                                                                                                    | 0.2 - 2.5 mm <sup>2</sup> [AWG 24-14]                           |  |  |
| Current output signal         | 3 x 4 20 mA (0 20 mA), load < 500 Ω                                                                                                    | 3 x 4 20 mA (0 20 mA), load < 500 Ω (Active)                    |  |  |
| Relay contact                 | Max. switching capacity:<br>Max. start up current:<br>Max. breaking capacity 230 V AC:<br>Max. switching current DC1: 3/110/220 V:<br>Min. breaking capacity: | 250 V AC<br>6 A<br>250 VA<br>3/0.35/0.2 A<br>500 mW (10 V/5 mA) |  |  |
| Data storage                  | Flash                                                                                                    |                                                                 |  |  |
| Pulse output                  | Open collector – max. 30 V, 20 mA                                                                                                    | Open collector – max. 30 V, 20 mA                               |  |  |

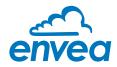

| MSE 300 DIN Rail                         |                                                                                                    |                              |  |  |
|------------------------------------------|----------------------------------------------------------------------------------------------------|------------------------------|--|--|
| Power supply                             | 24 V DC ± 10 %                                                                                                    |                              |  |  |
| Power consumption                        | 20 W / 24 VA                                                                                                    |                              |  |  |
| Protection type                          | IP40 to EN 60 529                                                                                                    |                              |  |  |
| Ambient operating temperature            | -10 +45 °C                                                                                                    |                              |  |  |
| Dimensions                               | 23 x 90 x 118 mm (W x H x D)                                                                                                    | 23 x 90 x 118 mm (W x H x D) |  |  |
| Weight                                   | Approx. 172 g                                                                                                    |                              |  |  |
| Interface                                | RS 485 (ModBus RTU) / USB                                                                                                    | RS 485 (ModBus RTU) / USB    |  |  |
| DIN Rail fastening                       | DIN 60715 TH35                                                                                                    |                              |  |  |
| Connection terminals cable cross-section | 0.2 - 2.5 mm² [AWG 24-14]                                                                                                    |                              |  |  |
| Current output                           | 1 x 4 20 mA (0 20 mA), load < 500 Ω (Active)                                                                                                    |                              |  |  |
| Relay contact                            | Max. switching capacity:<br>Max. start up current:<br>Max. breaking capacity 230 V AC:<br>Max. switching current DC1: 3/110/220 V:<br>Min. breaking capacity: |                              |  |  |
| Data backup                              | Flash memory                                                                                                    |                              |  |  |
| Pulse output                             | Open collector – max. 30 V, 20 mA                                                                                                    |                              |  |  |

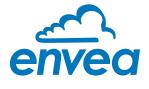

ENVEA Process GmbH Gutedelstraße 31 · 79418 Schliengen (Germany) Fon +49 7635 827248 - 0 · Fax +49 7635 827248 - 48 · www.envea.global

PART OF THE ENVEA GROUP

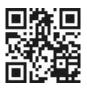